# **MANUALE USO SMARTBRACELET V077 - S2**

# **1. VISTA GENERALE:**

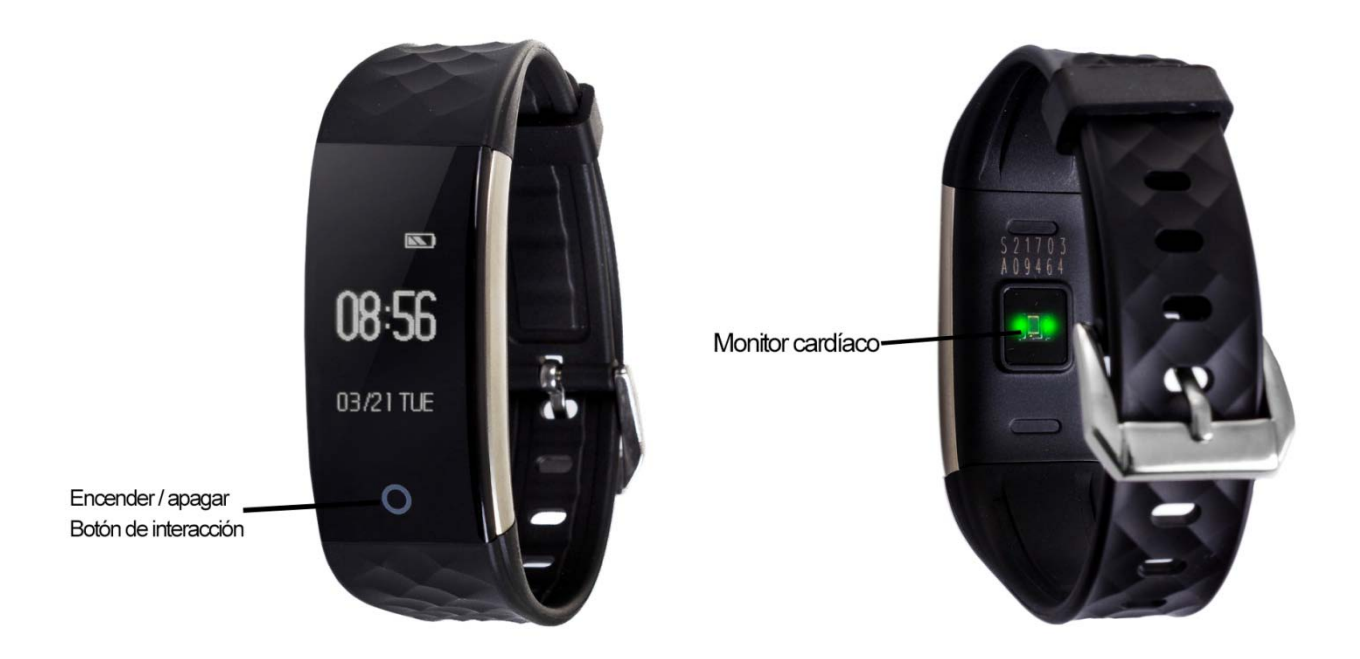

## **2. PRIMA DI USARE:**

- Le funzioni potrebbero cambiare in base a futuri aggiornamenti di software.
- Carichi la batteria durante almeno due ore prima del primo uso.
- **Accendere il dispositivo**: pressi durante alcuni secondi il bottone di accensione.
- **Accendere / spegnere lo schermo**: faccia una pulsazione breve al bottone di accensione
- **Muoversi per i menù**: faccia una pulsazione breve al bottone di interazione.

Per caricare il braccialetto ritiri la parte del cinturino del lato opposto al bottone di interazione (A) e lo colleghi ad un porto USB (B) o ad un adattatore di carica. Può togliere anche entrambi i lati del cinturino e lasciare unicamente la parte centrale del braccialetto caricando (C).

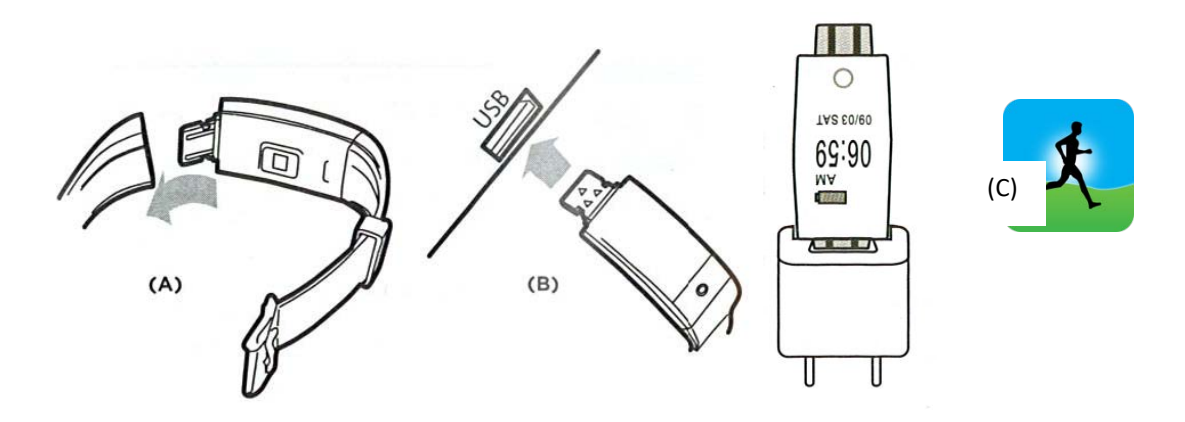

# **3. SCARICA E CONNESSIONE DI SOFTWARE DI SINCRONIZZAZIONE CON SMARTPHONE:**

- 1. Cerchi in App Store o Google Play l'applicazione gratuito "Smart Wristband" e la scarichi.
- 2. Accendere il bluettoth nel telefono.
- 3. Apra l'applicazione. Aprendola gli chiederà una posta ed un contrassegno, può registrarsi o saltarsi questo passo.
- 4. Configuri il suo braccialetto (quando lo accenda apparirà sullo schermo il nome di questo, per esempio," 6F38")
- 5. Il suo braccialetto sarebbe già sincronizzato con lo smartphone.

Se la sincronizzazione non si realizzasse correttamente vai alle menù "Opzioni" dell'applicazione. Lì cerchi un sottoparagrafo chiamato il "Mio FITNESS BAND HR", in iPhone, o il "Mio" Woxter Smartfit 15, in Android. Potrà vedere i dispositivi connessi ed i vicini in modo che potrà cercare il suo e realizzare la connessione.

## **4. FUNZIONI:**

- **Marcapassi:** muova regolarmente le sue braccia mentre cammina, ed il marcapassi conterà i passi. Sullo schermo principale dell'applicazione potrà visualizzare il numero di passi oltre alla distanza percorsa e le calorie bruciate.
- **Modo bicicleta**: Se preme per tre secondi il bottone di interazione sullo schermo della bicicletta, entrerà nella modo bicicletta. In questo modo il braccialetto registrerà il tempo pedalato. Per uscire in questo modo, prema per tre secondi il bottone di interazione.
- **Monitor cardíaco:** Sullo schermo del monitor cardiaco, se preme per tre secondi il bottone di interazione entrerà nel modo di misurazione della pulsazione in tempo reale. Questo modo misurerà continuamente le sue pulsazioni e continuerà a mostrare

i risultati sullo schermo. Mediante l'app può includere alcuni valori minimi e massimo di pulsazioni in modo che quando il numero di pulsazioni discenda o sorpassi quelli valori, il braccialetto vibrerà. • Se nel menù dell'ora preme il bottone di interazione per tre secondi potrà accedere al resto di funzioni disponibili, le quali potrà utilizzare premendo il bottone di interazione per tre secondi quando questo selezionata:

- Monitor di sonno

- Controllo di musica remota: Questa opzione permette di controllare la musica dello Smartphone di forma remota. - Comando a distanza della camera dello Smartphone: Questa opzione permette di controllare remotamente la camera, tanto per fare fotografie come per fare videi. - Trovare il telefono: Con questo modo potrà fare che il telefono emetta un suono, (se il telefono non sta in modo silenzio o vibrazione)

Dall'applicazione si potrà accedere ad altre funzioni tali come:

- **Tendenze**: In questo paragrafo potrà vedere i dati giornalieri, mensili o annuali della quantità di passi dati, distanzia percorsa e calorie bruciate, oltre al tempo pedalato e le calorie bruciate nella modo bicicletta. Anche in questo paragrafo avrà accesso ai dati di sonno, diari e mensili, nel quale si registrano valori tali come il tempo di sonno totale, l'efficienza del sonno, il tempo di sonno profondo e leggero ed il tempo sveglio.
- **Esercizi all'aperto**: In questo paragrafo potrà accedere alle opzioni di Running e Bicicletta e, sincronizzando l'ubicazione col braccialetto, potrà fare un inseguimento della rotta percorsa oltre ad altri dati come il tempo di esercizio, la velocità e le calorie bruciate
- **Esercizi interni:** In questo parágrafo avrà accesso a differenti opzioni:

-Salto di corda: con misurazione di salti, tempo e salti per minuto. -Salti di forbice: con misurazione di salti, tempo e salti per minuto. -Addominali: con misurazione di addominali, tempo ed addominali per minuto.

-Correre in nastro: con misurazione di tempo, distanzia, km, e velocità (km/h).

• **Notifiche di chiamate, SMS e applicazioni:** Attraverso la configurazione potrà attivare questa funzione in modo che quando arrivi una notificazione al suo telefono mobile, il braccialetto mostrerà un avviso con l'icona corrispondente all'applicazione della quale proviene.

• Inoltre, potrà configurare altre opzioni come l'informazione personale (genere,altezza, peso, etc.) l'obiettivo di esercizio, controllo sedentario, la funzione antipérdida, allarmi, preferenza di sonno.

#### **5. SOLUZIONI DI PROBLEMI COMUNI**

- Incapace di accendere: può che la batteria sia troppo bassa, provi a caricarlo.

-Spento automatico: la batteria si sta esaurendo; lo metta a caricare. -Tempo di uso troppo breve: la batteria non è correttamente carica. -Non carica: la vita della batteria può verta ridotta col passo del tempo. Deve sostituire per una nuova.

## **6. AVVISI:**

--Usi gli accessori l'orologio e quelli del suo Smartphone.

-Riconnetta il Bluetooth se si stacca occasionalmente